## 5

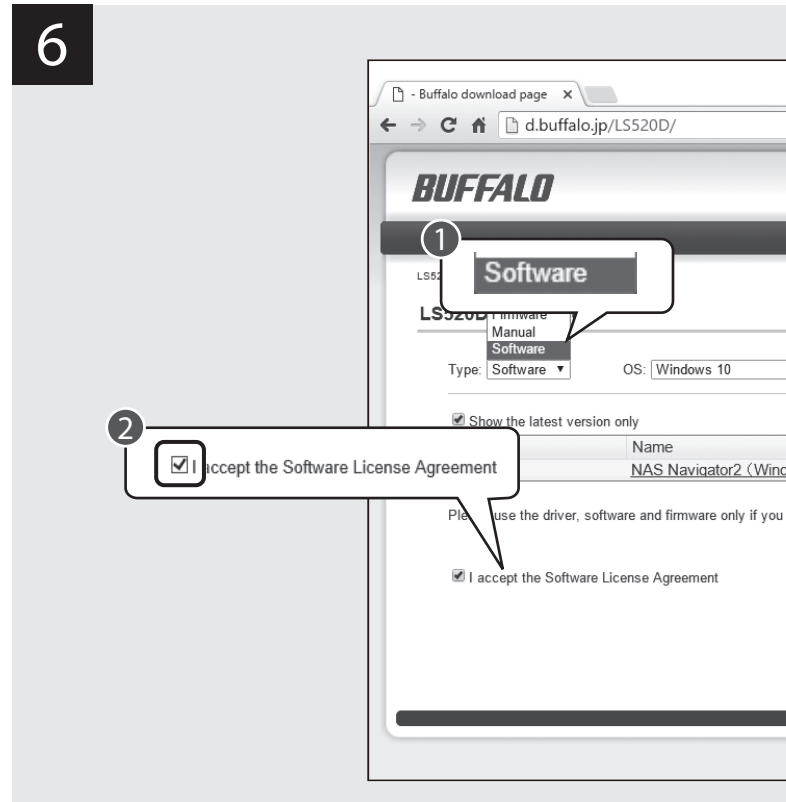

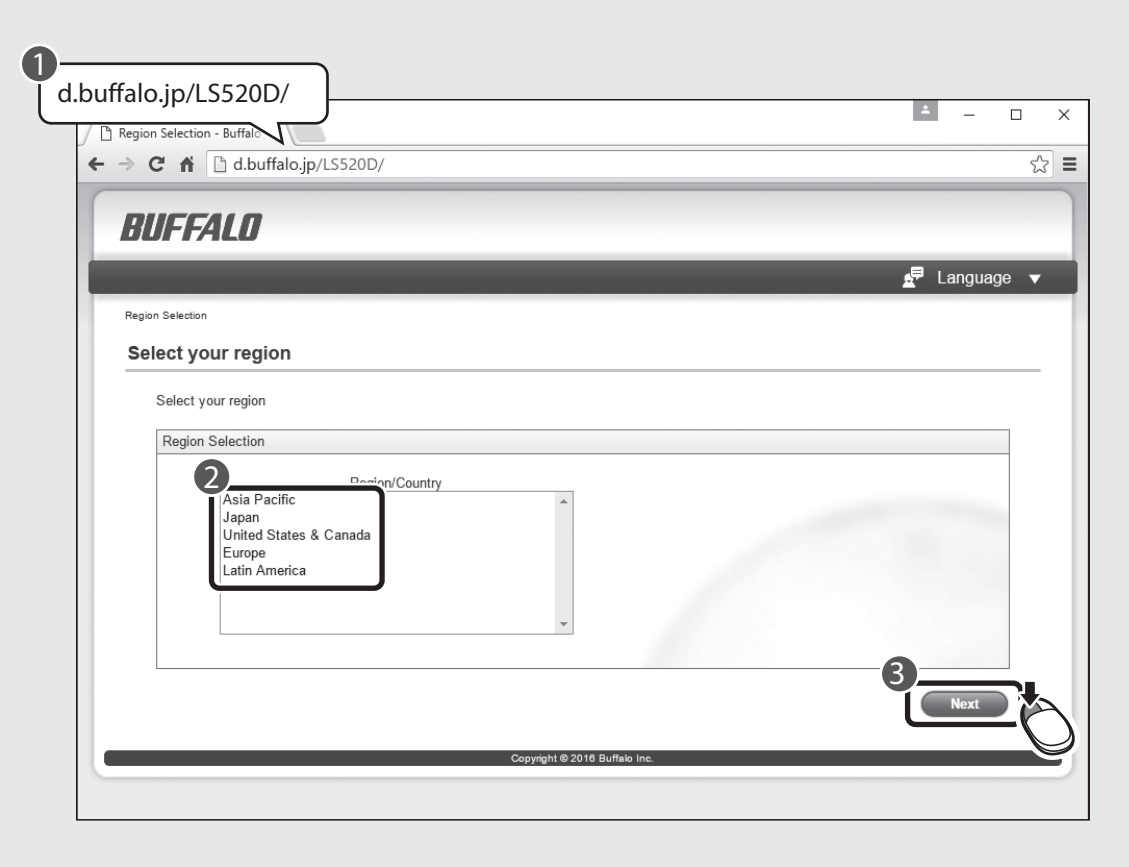

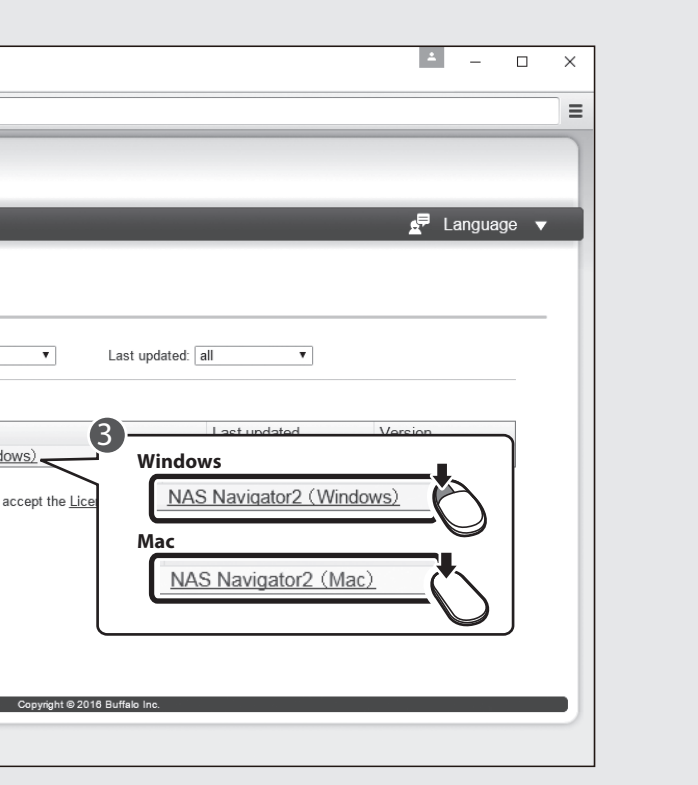

English Enter the provided URL into a web browser. Español Introduzca la URL proporcionada en un navegador web. Deutsch Geben Sie die angezeigte URL in einen Webbrowser ein. Français Saisissez l'URL fournie dans le navigateur Web.

- Italiano Inserire l'URL fornito in un browser web. Suomi Syötä annettu verkko-osoite verkkoselaimeen.
- Svenska Ange medföljande URL i webbläsaren.
- 简体中文 将提供的 URL 输入网页浏览器。
- 繁體中文 在 Web 瀏覽器中輸入提供的網址。

## Quick Setup Guide for Computers

LinkStation LS520D Series

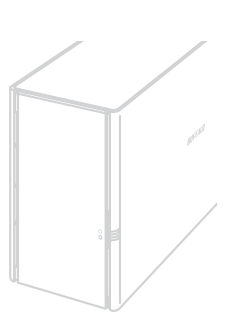

2016.02

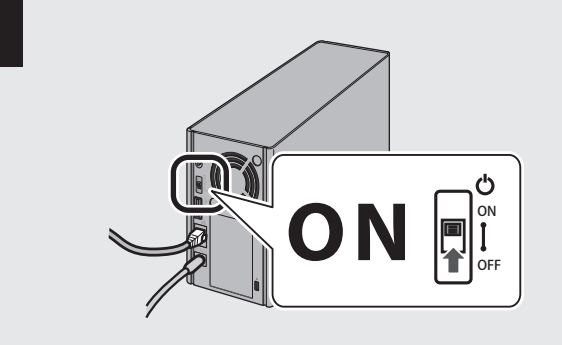

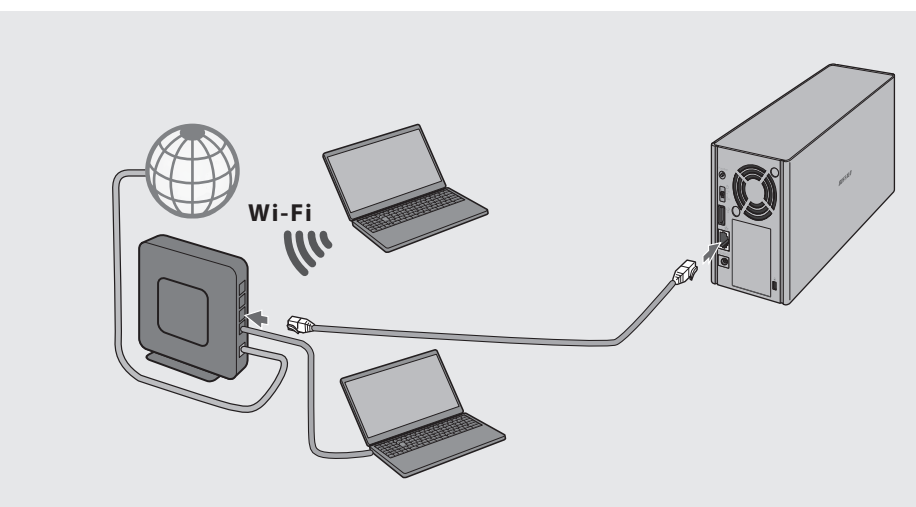

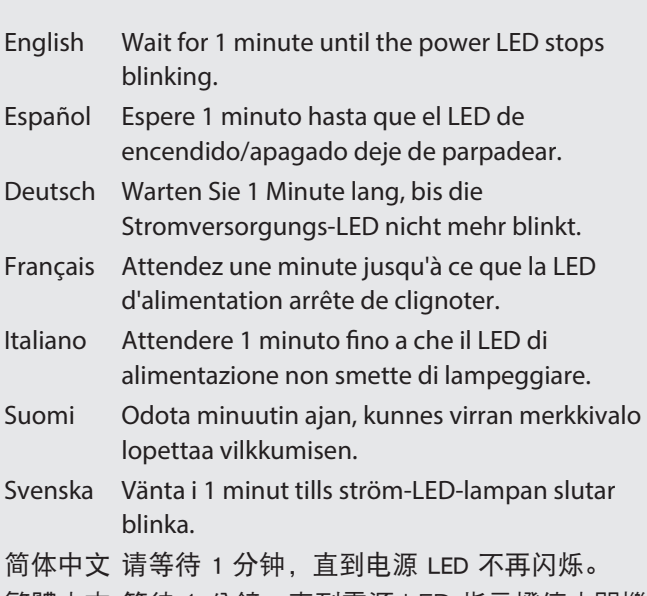

繁體中文 等待 1 分鐘,直到電源 LED 指示燈停止閃爍為

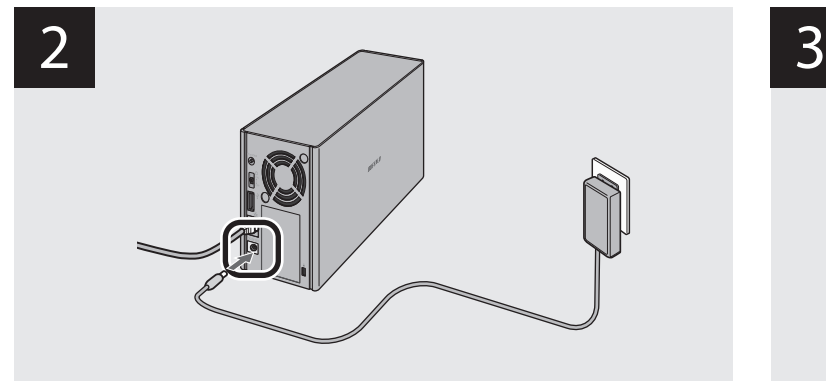

 $\triangledown$  $\overline{\Xi}$ 

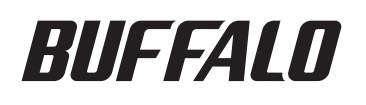

1

4

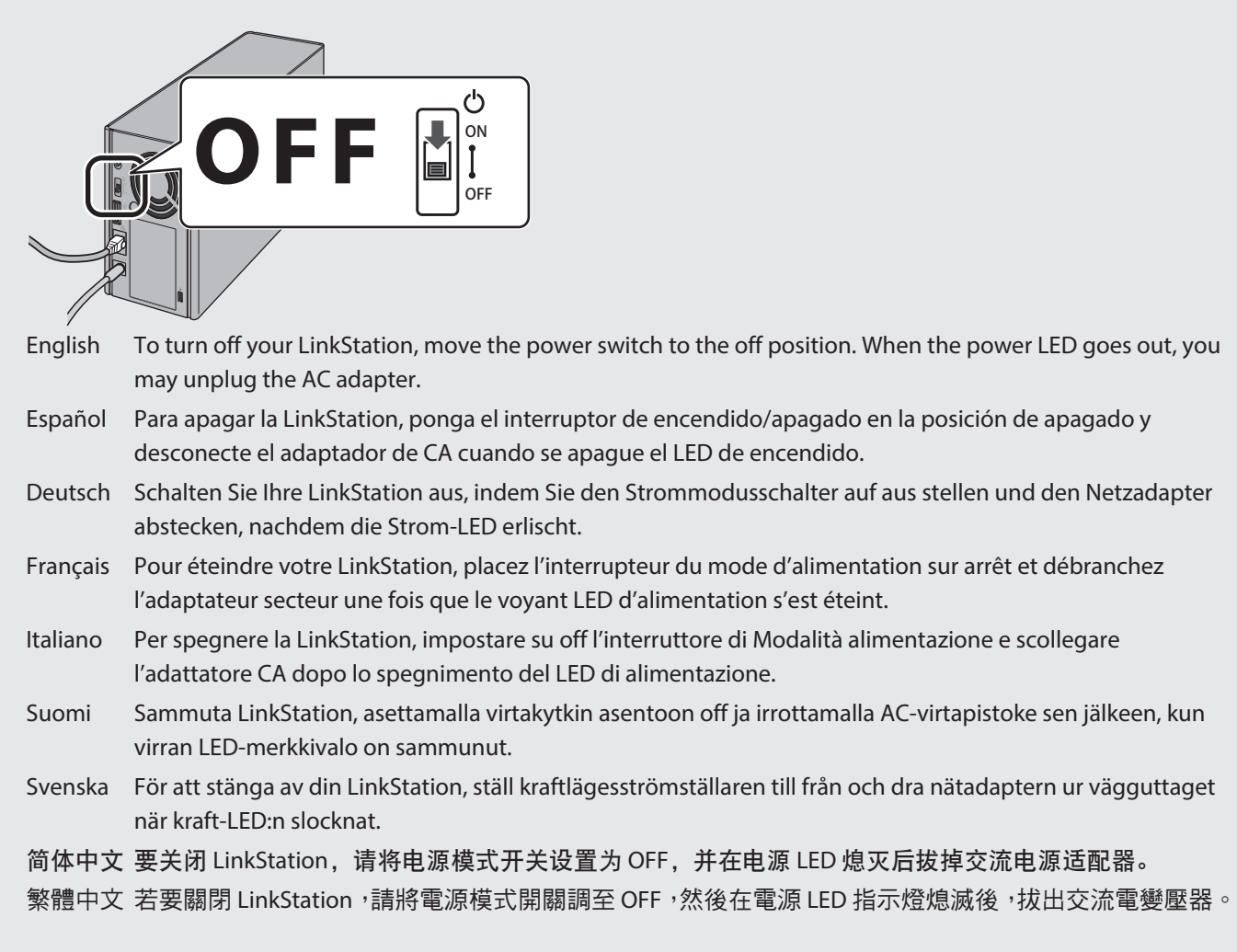

English Follow the steps on the screen to finish initial setup. Español Siga los pasos que aparecen en la pantalla para finalizar la configuración inicial. Deutsch Befolgen Sie die am Bildschirm angezeigten Schritte für die Ersteinrichtung. Français Suivez les étapes qui s'affichent à l'écran pour terminer la première installation. Italiano Seguire i passaggi indicati sullo schermo per portare a termine l'installazione iniziale. Suomi Suorita alkuasennus loppuun seuraamalla näytöllä näkyviä ohjeita. Svenska Följ stegen på skärmen för att slutföra grundinstallationen. 简体中文 按照屏幕上的步骤完成初始设置。 繁體中文 按照畫面的步驟完成初始化設定。

- 
- 
- 
- 
- 
- 

- 
- 
- 
- 
- 

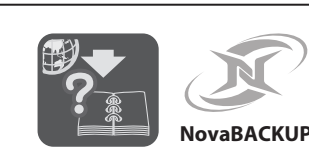

## 8

## Windows

 $\bf{D}$  and  $\bf{D}$  and  $\bf{D}$  and  $\bf{D}$  and  $\bf{D}$  and  $\bf{D}$  and  $\bf{D}$  and  $\bf{D}$  and  $\bf{D}$ Extract All. nasnavi-XXX

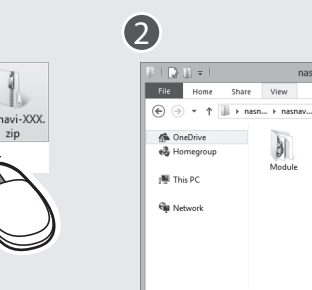

Ō

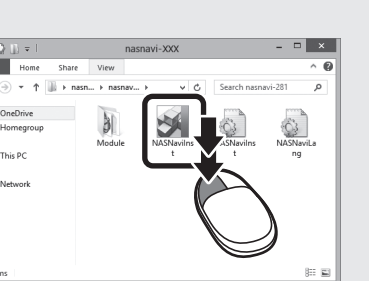

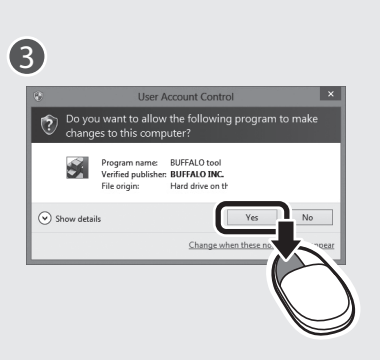

Browse Sha

Dranerties

NAS Navigator Versio

Settings

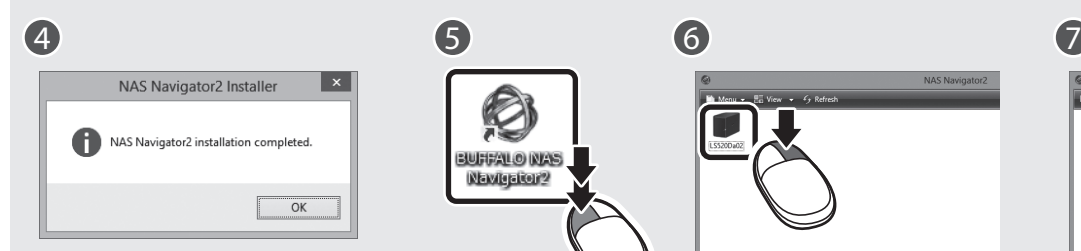

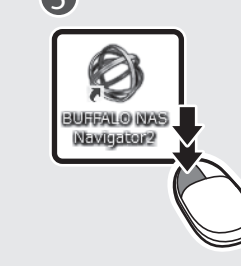

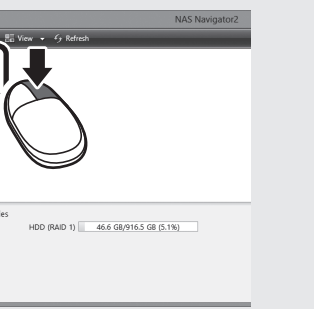

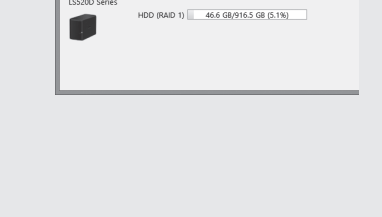

ı

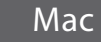

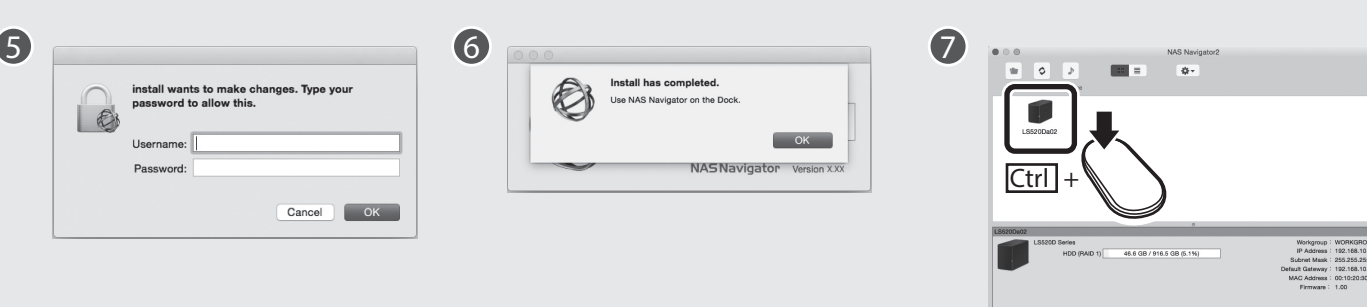

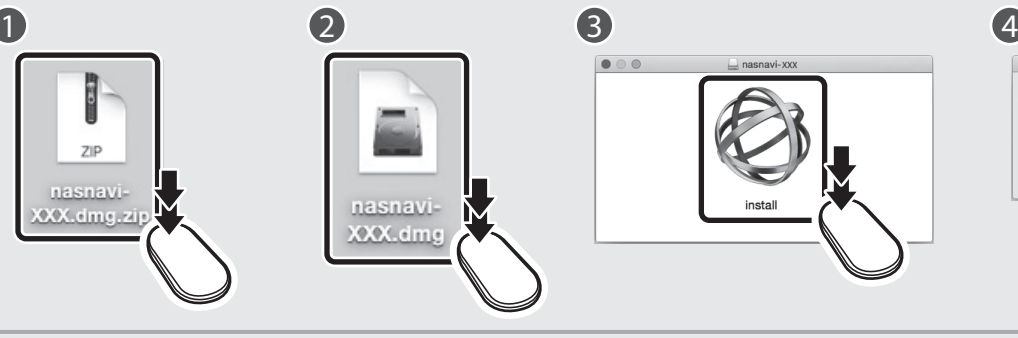

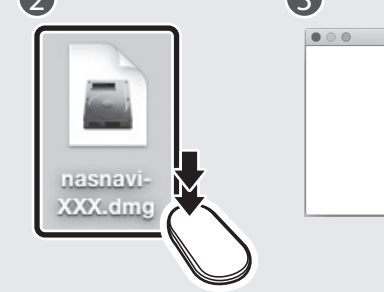

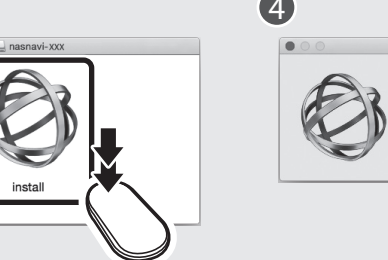

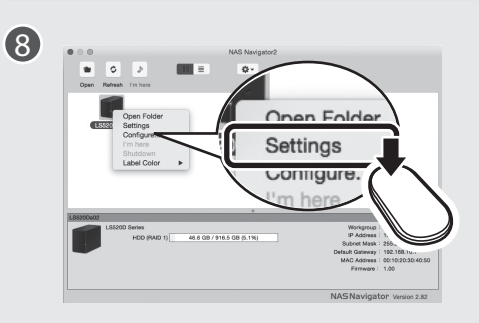